**عنوان مقاله: گام به گام با قابلیت CLR در Server SQL نویسنده مقاله: تیم فنی نیک آموز تار یخ انتشار: 1 خرداد 1403 /https://nikamooz.com/clr-functionality-in-sql-server :منبع**

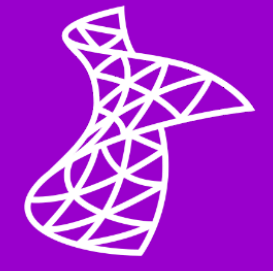

قابلیت CLR در SQL Server مثل یک ماشین اسپرت با موتور جت است؛ بهعبارتی، سرعت و قدرت را یکجا باهم دارد . CLR دروازهای بهسوی دنیای برنامهنویسی NET. در SQL Server میگشاید. این قابلیت به شما امکان میدهد تا با استفاده از زبانهای قدرتمند مانند سی پلاس و VB.NET، افقهای تازهای در زمینه مدیریت و تحلیل دادهها تجربه کنید. در این مقاله، شما را با صفرتاصد قابلیت CLR آشنا خواهیم کرد. پس از خواندن این مقاله، به راحتی می توانید لذت کدنویسی را با قابلیت CLR برای خود چندین برابر کنید. در این مقاله، از زبان SQL-T برای کدنویسی استفاده شده است.

### **قابلیت CLR در Server SQL چیست؟**

CLR مخفف Runtime Language Common، محیطی را برای اجرای کدهای NET. مانند سی پالس و NET.VB در **[Server SQL](https://nikamooz.com/sql-server-training/)** فراهم می کند. این قابلیت به توسعه دهندگان اجازه می دهد تا از قدرت و انعطاف پذیری زبان های NET. برای ایجاد انواع داده سفارشی در SQL Server استفاده کنند و محدودیت های T-SQL را دور بزنند. محیط CLR قلب تپنده **[فریم ورک دات نت](https://nikamooz.com/what-is-dotnet/)** محسوب می شود و تمام کدهای نوشته شده با این فریم ورک اجرا می شود.

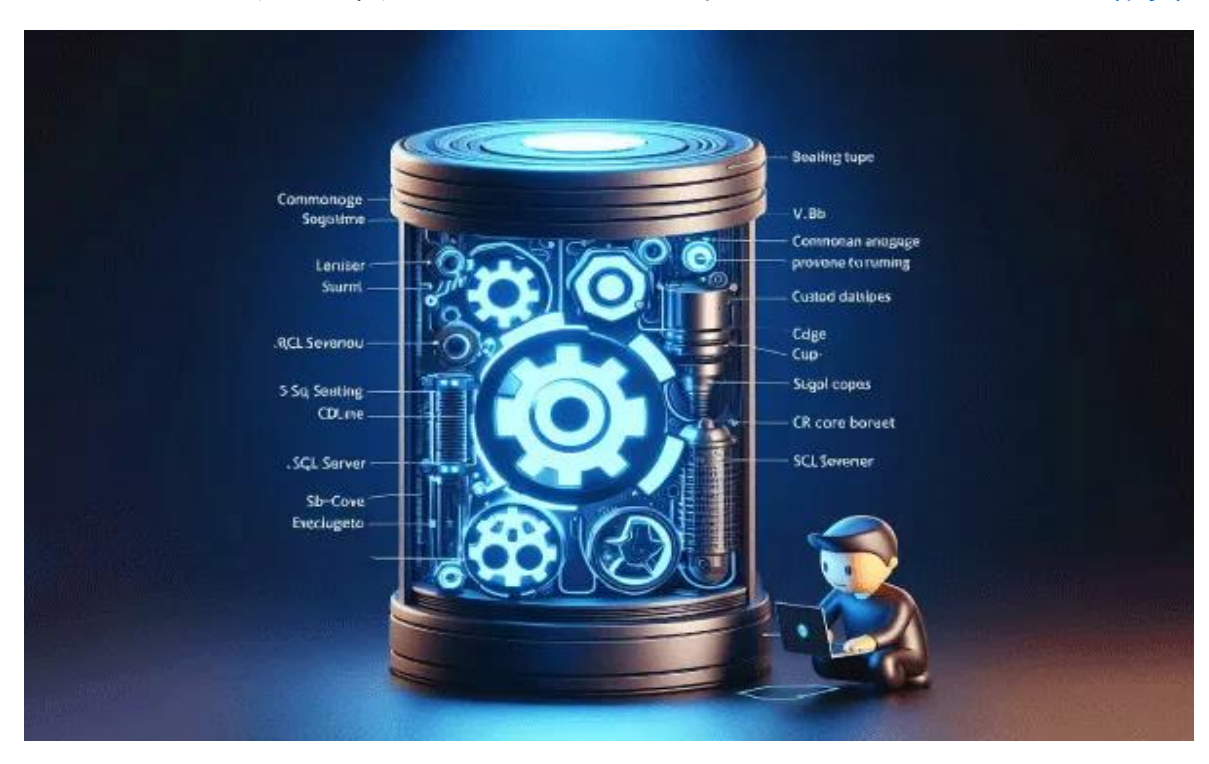

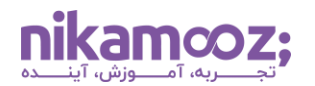

### **مزایای استفاده از CLR در Server SQL**

مزایای متعدد CLR برای کوئری های پیچیده، توانسته توجه ها را به سمت خود بکشاند. قابلیت این محیط برای کوئری های ساده و ابتدایی، چندان توصیه نمی شود؛ زیرا دراینصورت، انگار یک متخصص ناسا را برای تعمیر یک دوچرخه ساده به کار گرفتید. در مقابل، تصور کنید به جای نوشتن کدهای پیچیده SQL-Transact برای حل ی ک مشکل خاص، می توانید از قدرت زبانهای برنامه نویسی NET. مانند **[سی شارپ](https://nikamooz.com/product/c-sharp-programming-jet-start/)** یا NET.VB در Server SQL استفاده کنید؛ این همان جادوی CLR است. CLR در Server SQL حکم یک جعبه ابزار جادویی را دارد که به شما مزایای زیر را ارائه می دهد :

### **مدیریت خودکار حافظه و ایمنی نوع داده**

قابلیت CLR با کد مدیریت شده NET. موجب مدیریت خودکار حافظه شده و از خطاهای ناشی از مدیریت دستی جلوگیری می کند . CLR ها از سیستم ایمنی نوع داده بهره می برند؛ با این قابلیت، شما به عنوان توسعه دهنده می توانید روی منطق اصلی برنامه تمرکز کنید و نگرانی از بابت سازگاری **[انواع داده](https://nikamooz.com/data-types-in-sql-server/)** نداشته باشید .

## **استفاده از کالس NET. و پیاده سازی آسان منطق پیچیده**

قابلیت CLR در SQL Server به شما امکان می دهد تا از کلاس قدرتمند فریمورک NET. استفاده کنید؛ درنتیجه، با چند خط کد ساده، میتوانید وظایف پیچیده و زمانبر در SQL Server را بهطور خودکار انجام دهید. کتابخانههای NET. امکان دسترسی به قابلیت های مختلف را فراهم می کند؛ قابلیت هایی که به طور مستقیم در CLR قابل استفاده است.

# **بهره مندی از قابلیت برنامه نویسی شی گرا (oriented-object(**

پشتیبانی CLR از قابلیت برنامه نویسی شی گرا مانند Polymorphism ، Encapsulation و Inheritance باعث می شود تا کدنویسی راحت تر شود. عالوه براین، امکان استفاده مجدد از کد را برایتان فراهم می کند .

### **قابلیت توسعه با زبان های پشتیبانی شده توسط NET.**

برخالف رویه سنتی و محدودیت های SQL-Transact، محیط CLR را با هر زبان برنامه نویسی که توسط NET. پشتیبانی شود، می توان توسعه داد؛ این انعطاف پذیری، دستتان را برای کدنویسی با زبان ترجیحی خودتان باز می گذارد.

### **سازگار با نسخه های مختلف دیتابیس اوراکل**

اگر از دیتابیس اوراکل استفاده می کنید، خبر خوب اینکه CLR با ورژن 2R g10 و باالتر آن سازگار است؛ درنتیجه، می توانید از قابلیت های آن در محیط دیتابیس اوراکل نیز بهره ببرید .

### **SQL Server در CLR کاربردهای**

CLR حکم یک ابرقدرت برای Server SQL دارد و به شما این امکان را می دهد که فراتر از مرزهای عادی پا بگذارید و از محدودیت های SQL-T بگذرید، اما برای همه سناریوها مناسب نیست. در اینجا به موقعیت هایی اشاره می کنیم که قابلیت CLR در SQL Server میدرخشد:

### **.۱ پیاده سازی منطق پیچیده بیزینس**

زمانی که با سناریویی روبهرو هستید که نیازمند پیادهسازی منطق پیچیده است، CLR به کمک شما میآید. توانایی استفاده از کتابخانه های قدرتمند NET. و امکانات برنامه نویسی شی گرا باعث می شود توسعه این منطق، به سادگی و با سازماندهی بهتر انجام شود.

### **.۲ بهبود عملکرد برای محاسبات سنگین**

فرآیندهای مبتنی بر قابلیت های CLR در NET. به دلیل ماهیت کامپایل و مدیریت شده، عملکرد بهتری نسبت به SQL-T سنتی در سناریوهایی با محاسبات بسیار از خود نشان می دهند. به عبارت دیگر، این پلتفرم می تواند حجم بیشتری از محاسبات را در زمان کوتاهتری انجام دهد.

## **.۳ انجام امور غیرممکن با SQL-T**

برخی از کارها مانند دسترسی به منابع سیستم، پیاده سازی رمزنگاری و برقراری ارتباط با وب سرویس به طور مستقیم با استفاده از SQL-T قابل انجام نیست. SP CLR این محدودیت را برطرف می کند و با قابلیت خود به شما امکان می دهد تا چنین وظایفی را به طور مستقیم درون SP ( مخفف **[Procedure Stored](https://nikamooz.com/what-is-store-procedure/)** )پیاده سازی کنید .

### **.۴ عملیات با امنیت بال**

در برخی از موارد، نیازمند امنیت باال در انجام عملیات هستیم. SP CLR با برخورداری از قابلیت های امنیتی NET. ، گزینه مناسبی برای چنین سناریوهایی است. درنظر داشته باشید استفاده از SP CLR همیشه بهترین انتخاب نیست. درصورتی که با کوئری های ساده و ابتدایی سروکار دارید، SP SQL-T به دلیل سادگی و کارایی باالتر، گزینه مناسب تری خواهد بود. همچنین، پیاده سازی SP CLR نیازمند دانش برنامه نویسی NET. است.

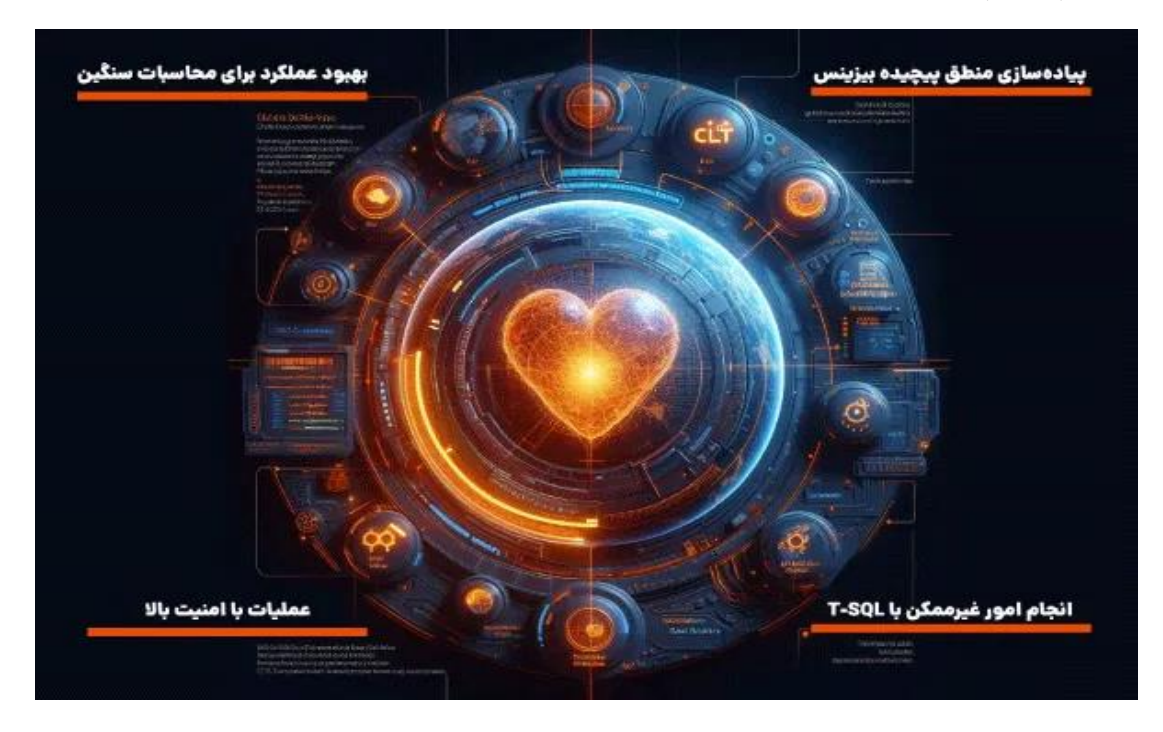

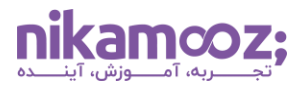

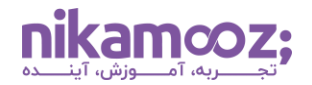

# مراحل ایجاد اولین پروژه CLR در SQL Server

برای استفاده از توابع دلخواه #C درSQL Server ، نیاز به یک کتابخانه کلاس NET. داریم. پس بیایید باهم مراحل ساخت این کتابخانه را قدمبهقدم طی کنیم:

• **گام اول:** اولین کار، ایجاد یک پروژه جدید در نرم افزار Studio Visual Microsoft است.

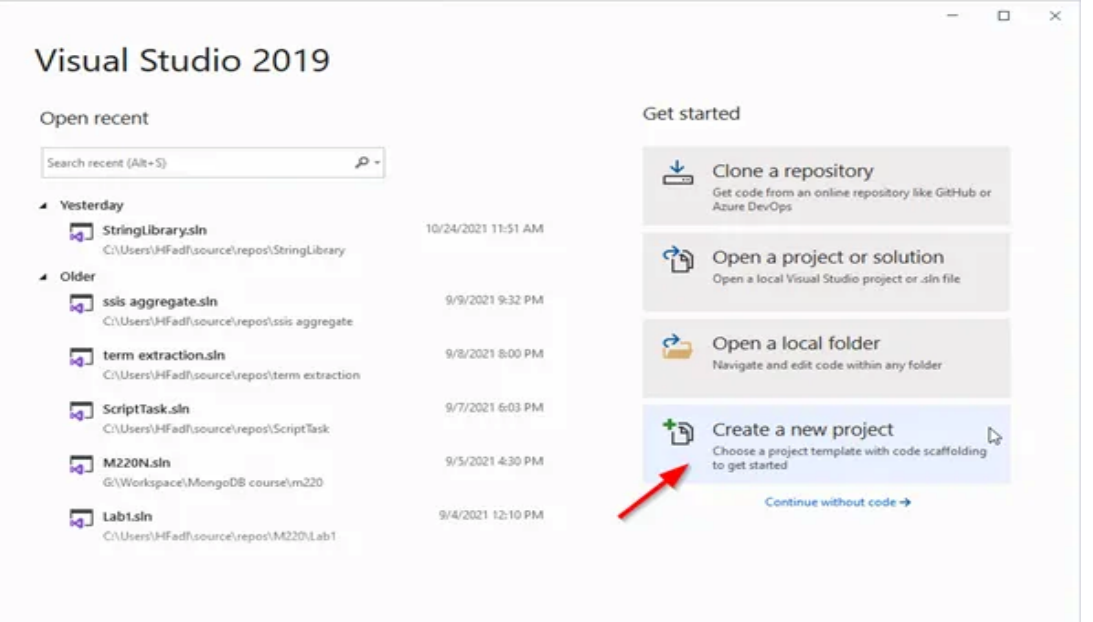

• **گام دوم :** برای ساخت یک کتابخانه کالس CLR برای Server SQL، باید از نوع پروژه .کنیم استفاده» .NET Framework Class Library»

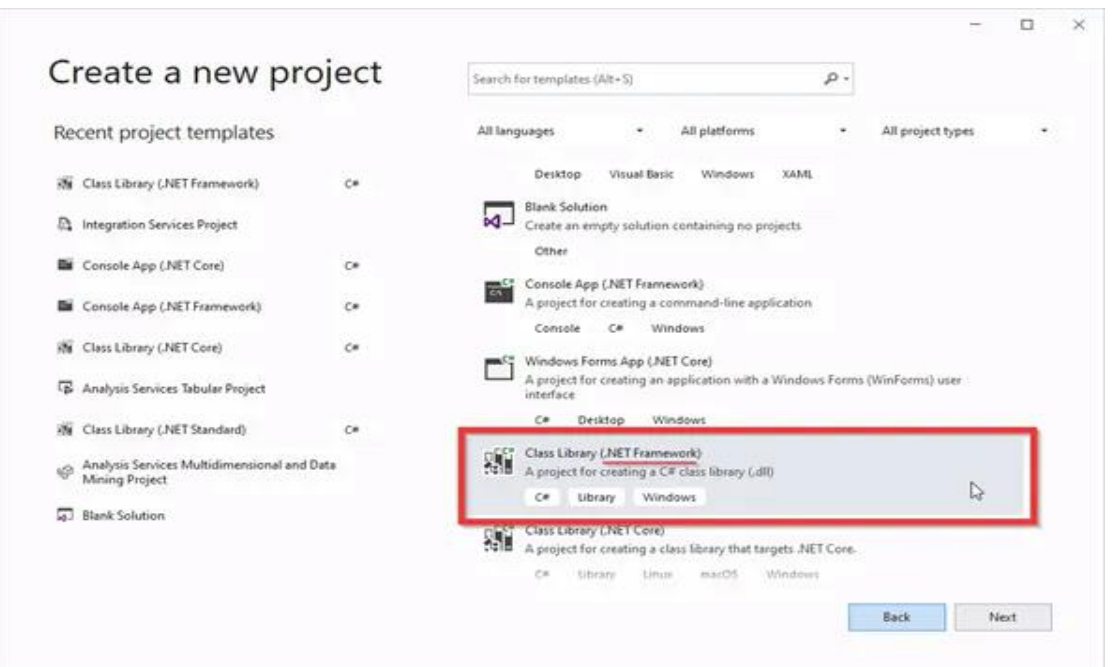

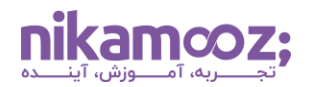

• **گام سوم :** در این مثال، ما از فریم ورک Framework NET. نسخه ۴.۶ برای ساخت کتابخانه استفاده کردیم و نام پروژه را «Functions External SQL «درنظر گرفتیم.

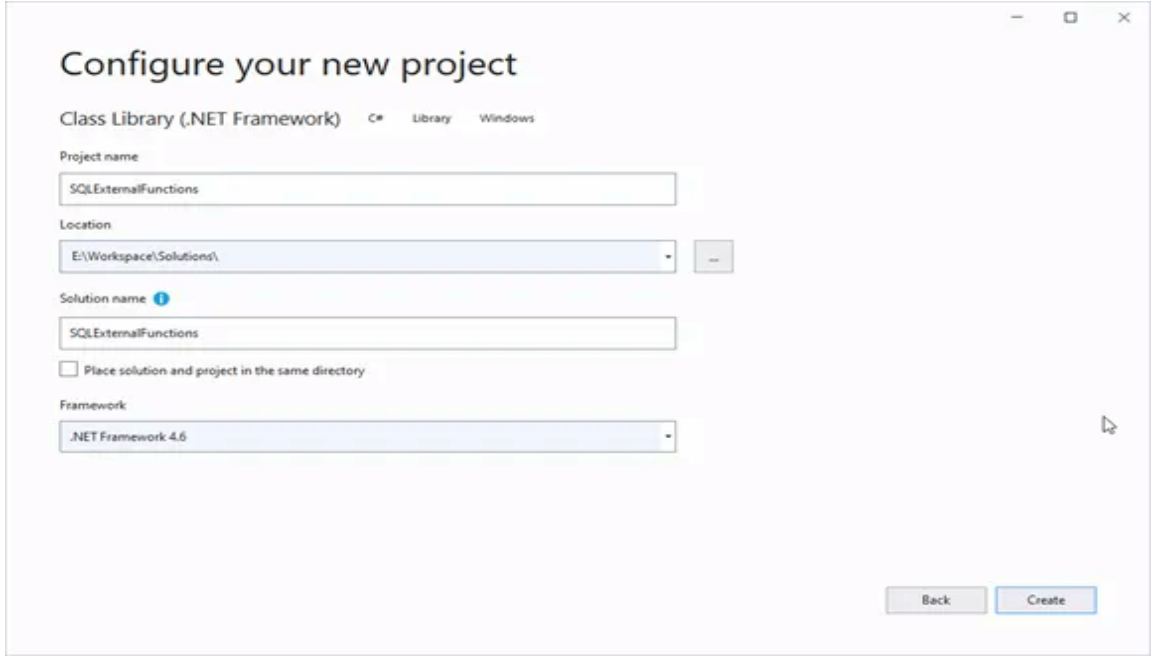

- **گام چهارم :** پس از بازشدن کامل محیط ویژوال استودیو، به تب «Explorer Solution «در سمت راست صفحه بروید و نام فایل «Class1.cs» را به «SQL External Functions.cs» تغییر دهید.
- **گام پنجم:** حاال نوبت نوشتن تابعی است که در Server SQL می خواهیم استفاده کنیم. ابتدا بخش های غیرضروری فایل «cs.Functions External SQL «را حذف می کنیم. روی این فایل دابل کلیک کنید تا وارد ویرایشگر کد #C شوید .
- **گام ششم:** در ویرایشگر، آکوالدهای مربوط به «Functions External SQL namespace «و کتابخانه های غیرضروری را حذف کنید. فقط System و Linq.System را نگه دارید. همانطور که در تصویر زیر مشاهده می کنید :

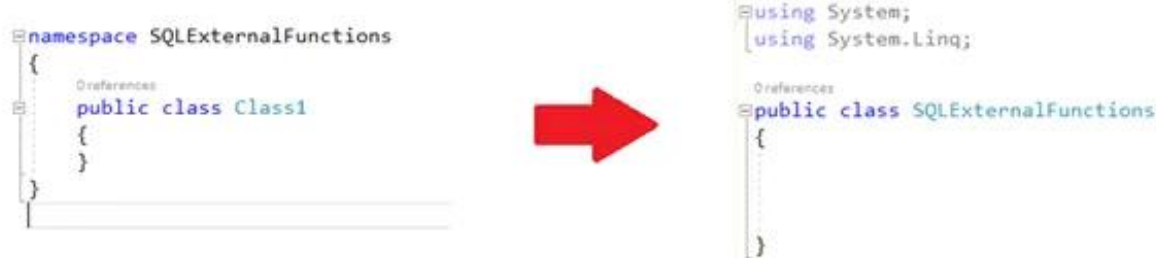

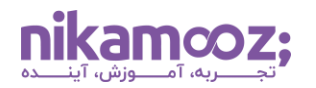

• **گام هفتم:** از آنجایی که توابع CLR در Server SQL باید درون یک کالس استاتیک تعریف شوند، نیاز است کلیدواژه «static «را قبل از تعریف کالس اضافه کنیم.

public static class SQLExternalFunctions

با دنبال کردن این مراحل، حاال یک کتابخانه کالس NET. اولیه برای استفاده از توابع #C در Server SQL در اختیار داریم. تا اینجا، کتابخانه کلاس NET. را برای استفاده در SQL Server ایجاد کردیم. حالا نوبت به ساختن یک تابع کاربر-تعریفشده CLR در SQL Server می رسد که از توابع موجود در کتابخانه کلاس شما استفاده کند.

• **گام هشتم:** در ادامه، قصد ایجاد یک کوئری جدید را داریم. برای این کار، **[Management Server SQL](https://nikamooz.com/ssms-install/) Studio** را باز می کنیم.

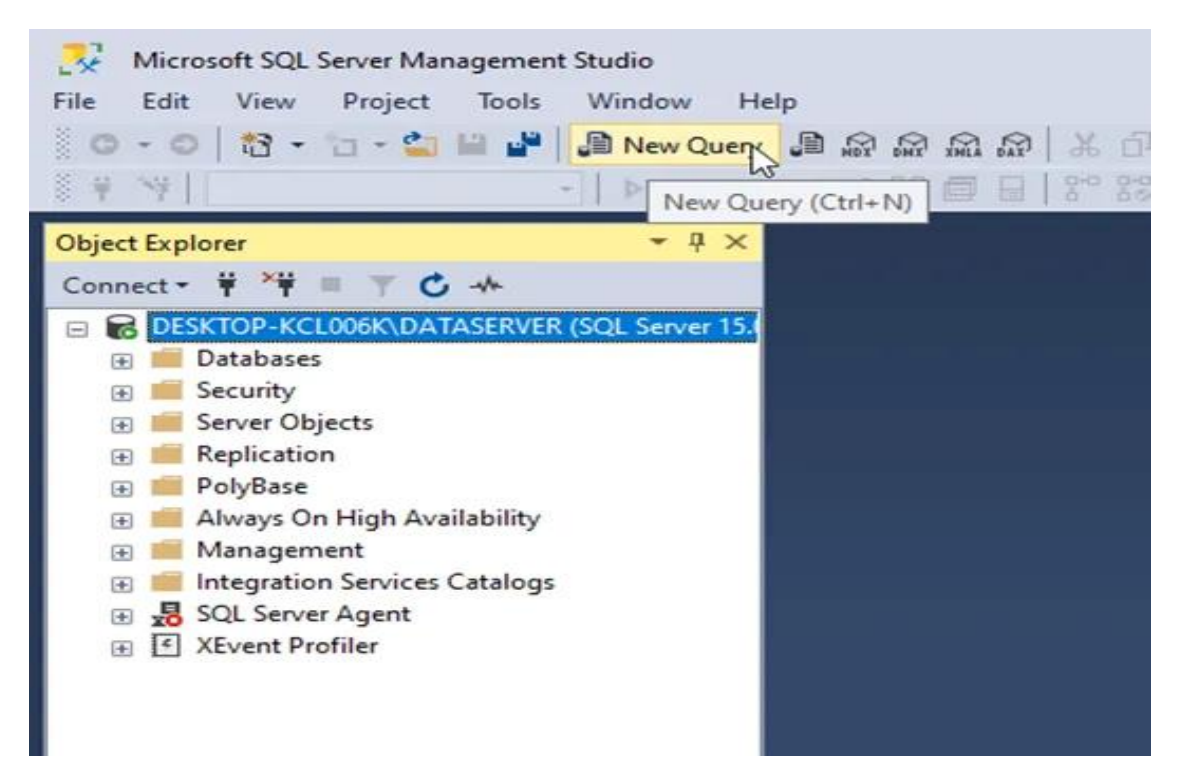

• **گام نهم:** قبل از تعریف تابع CLR، باید سرور را برای استفاده از قابلیت یکپارچه سازی CLR پیکربندی کنیم. این کار را در بخش بعدی انجام خواهیم داد.

# **نصب و پیکربندی CLR در Server SQL**

قابلیت CLR در Server SQL به طور پیش فرض، غیرفعال است. فعال بودن CLR در Server SQL به این معنی است که شما می توانید از تمام توانایی های دات نت (NET.) برای توسعه قسمت های مختلف پایگاه داده خود استفاده کنید. این قابلیت به شما اجازه می دهد تا رویههای ذخیرهشده (stored procedures)، **[تریگرها](https://nikamooz.com/define-trigger-in-sql-server/)** (triggers)، انواع کاربر-تعریفشده (user-defined types)، توابع تک،قدار و چند مقداره کاربر-تعریفشده (user-defined functions) و توابع جمع کاربر-تعریف شده (functions aggregate defined-user (را به زبان های مختلف دات نت، ازجمله ویژوال بیسیک، بنویسید .

در ادامه مقاله گام به گام با قابلیت CLR در SQL Server ، بهسادگی مراحل فعالسازی CLR را بررسی می کنیم:

# **گام اول: روشن کردن قابلیت ادغام CLR**

برای فعال کردن CLR، از دستور configure\_sp در SQL-Transact استفاده می کنیم. کافی است کد زیر را در SQL Studio Management اجرا کنید :

```
sp configure 'clr enabled', 1
GO
RECONFIGURE
GO
```
با اجرای این کد، CLR در سرور SQL شما روشن می شود. به همین سادگی.

اگر بعداً تصمیم به غیرفعالکردن CLR گرفتید، از دستور مشابه با مقدار ۰ برای گزینه clr enabled میتوانید استفاده کنید:

```
sp_configure 'clr enabled', 0
GO
RECONFIGURE
GO
```
## **گام دوم: فعال کردن نمایش تنظیمات پیشرفته**

با استفاده از دستور زیر، امکان مشاهده و تغییر تنظیمات پیشرفته SQL Server را فعال کنید:

```
EXEC sp configure 'show advanced options' , 1;
RECONFIGURE;
```
### **مدیریت ماژول های CLR در Server SQL**

در این قسمت از قابلیت CLR درServer SQL ، برای استفاده از کتابخانه برنامه های کاربردی CLR در Server SQL ، باید یک ماژول در Server SQL ایجاد کرده و آن را به مسیر فایل کتابخانه وصل کنید. این کار به شما امکان می دهد تا از توابع و کلاس های موجود در کتابخانه کلاس SQL Server بهره ببرید. برای این کار، دستور زیر را پیادهسازی کنید:

```
CREATE ASSEMBLY SQLCLRDemo
FROM 'D:\CLR Functions\SQLExternalFunctions.dll';
```
**GO**.

در این مثال، یک ماژول به نام SQLCLR Demo ایجاد میشود. سپس به فایل DLL SQL External Functions.dll که در دایرکتوری D:\CLR Functions قرار دارد، متصل خواهد شد.

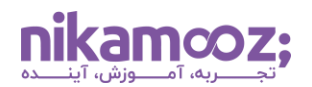

#### **ایجاد توابع CLR در Server SQL**

پس از ایجاد ماژول می توانید از کالس و توابع موجود در کتابخانه CLR در SQL-T استفاده کنید. توابع CLR به برنامه نویس این امکان را می دهند تا به منابع خارجی مثل فایلها، منابع شبکه ای، سرویس های وب و پایگاه های داده دیگر (شامل سایر نسخههای SQL Server) دسترسی پیدا کند. این کار با استفاده از کلاس های مختلفی در فریمورک .شود می انجام System.Data.SqlClient و ، System.Web Services ، System.IO مانند نت دات

ایجاد توابع CLR کار ساده ای است. برای هر تابعی که در کتابخانه کالس #C تعریف کردید، باید یک تابع CLR مرتبط در Server SQL ایجاد و پارامترهای ورودی و خروجی مشابه با تابع سی شارپ را مشخص کنید. برای این کار، دستور زیر را به کار ببرید :

**DECLARE** @result **INT**;

**EXEC** SQLCLRDemo.SQLExternalFunctions.Multiply @result **OUTPUT**, 10, 20;

**SELECT** @result;

برای مثال، فرض کنید سه تابع در کتابخانه کالس #C به نام "SQLExternalFunctions.Demo SQLCLR "و با نام های در .ایم کرده تعریف" Get Current Date ISO" و" Get Character Occurrence" ، "First Character Occurrence" Server SQL، توابع CLR مرتبط با آنها را به صورت زیر ایجاد می کنیم:

```
CREATE FUNCTION GetFirstCharacterOccurence(@str nvarchar(255)) RETURNS INT
EXTERNAL NAME SQLCLRDemo.SQLExternalFunctions.FirstCharacterOccurence;
GO
```
**CREATE FUNCTION** GetCharacterOccurence(@str nvarchar(**255**), @chr nchar(**1**)) **RETURNS INT EXTERNAL NAME** SQLCLRDemo.SQLExternalFunctions.GetCharacterOccurence; **GO**

**CREATE FUNCTION** GetIsoDate() **RETURNS** nvarchar(255) **EXTERNAL NAME** SQLCLRDemo.SQLExternalFunctions.GetCurrentDateISO; **GO**

### **تکنیک های امنیتی مورد نیاز برای استفاده از CLR در Server SQL**

بعد از فعال سازی قابلیت یکپارچه سازی CLR در SQL Server ، زمان آن رسیده است که روی نحوه استفاده امن از آن تمرکز کنید. خبر خوب این که از نسخه ۲۰۱۷ به بعد، SQL Server یک ویژگی امنیتی جدید به نام «clr strict security» را به صورت پیش فرض در اختیار شما قرار می دهد .

این ویژگی در قابلیت CLR در SQL Server به چه معناست؟ فرض کنید یکسری ماژول برای استفاده در SQL Server نوشتید. این کدها قبلاً بدون هیچ امضایی بارگذاری میشدند. اما حالا با فعالبودن «clr strict security»، هر کدی که امضاء نداشته باشد، قابل بارگذاری نیست. برای رفع این مشکل، می توانید ماژول را با یک امضای دیجیتال معتبر امضا کنید. این امضا را می توانید ازطریق یک گواهینامه معتبر (Certificate (یا یک کلید نامتقارن

#### **گام به گام با قابلی ت CLR در Server SQL**

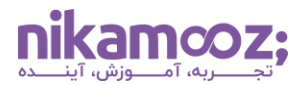

شماره مقاله: 90148168

(Asymmetric Key) انجام دهید. حسابی که این امضا را انجام می دهد، باید در SQL Server از سطح دسترسی «ASSEMBLY UNSAFE «برخوردار باشد .

# **امضای ماژول CLR با کلید نامتقارن**

برای امضای ماژول CLR با استفاده از کلید نامتقارن، باید به پروژه ویژوال استودیویی برگردیم که برای ساخت ماژول استفاده کردیم. در این پروژه، به بخش تنظیمات (Properties (رفته و ماژول را مطابق شکل زیر امضا کنیم.

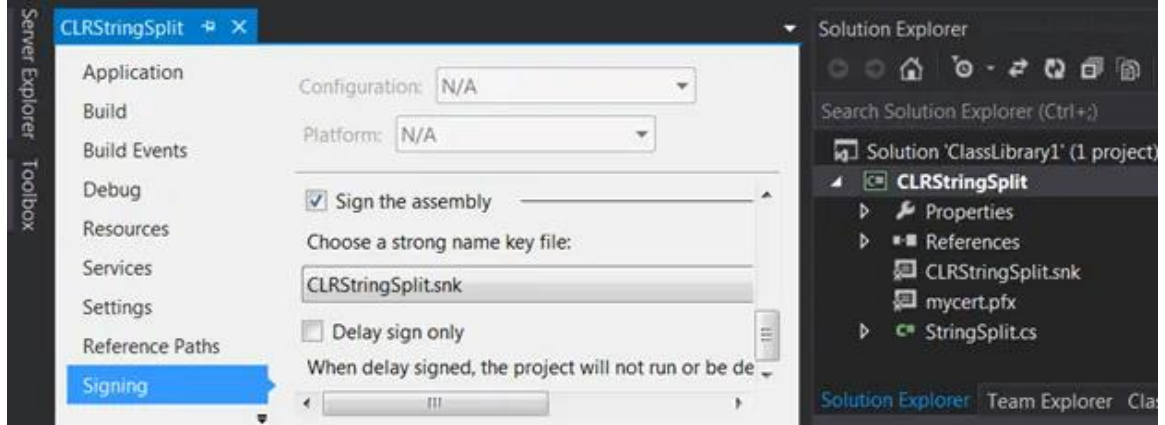

بعد از اینکه پروژه ماژول CLR خود را دوباره ساختید، باید به SSMS برگردید و مراحل زیر را برای امضای ماژول با کلید نامتقارن دنبال کنید :

• **مرحله :۱** ایجاد کلید نامتقارن از فایل ماژول

```
USE master;
GO
CREATE ASYMMETRIC KEY CLRStringSplitKey FROM EXECUTABLE FILE = 
'C:\CLRStringSplit.dll';
GO
```
• **مرحله :۲** ساختن یک حساب کاربری (Login (در Server SQL مرتبط با کلید نامتقارن

```
USE master;
GO
CREATE LOGIN CLRStringSplitKeyLogin FROM ASYMMETRIC KEY CLRStringSplitKey;
GO
```
• **مرحله :۳** اعطای مجوز »اجرای کدهای غیر ایمن« (assembly UNSAFE (به حساب کاربری ساخته شده در مرحله ۲

```
USE master;
GO
GRANT UNSAFE ASSEMBLY TO CLRStringSplitKeyLogin;
GO
```
• **مرحله :۴** ایجاد یک کاربر پایگاه داده Server SQL برای حساب کاربری ساخته شده در مرحله ۲

```
USE SampleTest2017;
GO
CREATE USER CLRStringSplitKeyLogin FOR LOGIN CLRStringSplitKeyLogin;
GO
```
• **مرحله :۵** ساختن ماژول CLR

```
USE SampleTest2017;
GO
CREATE ASSEMBLY CLRStringSplit FROM 'C:\CLRStringSplit.dll' WITH
PERMISSION_SET = SAFE;
GO
```
با استفاده از روش امضای کد و کنترل سطح دسترسی، می توانید از قابلیت CLR در Server SQL به شکلی امن و مطمئن بهرهمند شوید.

### **امضای ماژول CLR با کلید گواهینامه**

• **مرحله:۱** باز کردن Prompt Command با دسترسی مدیر (Administrator(

ابتدا برنامه Prompt Command ویندوز را با دسترسی مدیر اجرا کنید. سپس به پوشه فرعی Kits Windows در دایرکتوری مربوط به کیت های توسعه دهنده ویندوز بروید. مسیر این پوشه در مثال ما به صورت زیر است:

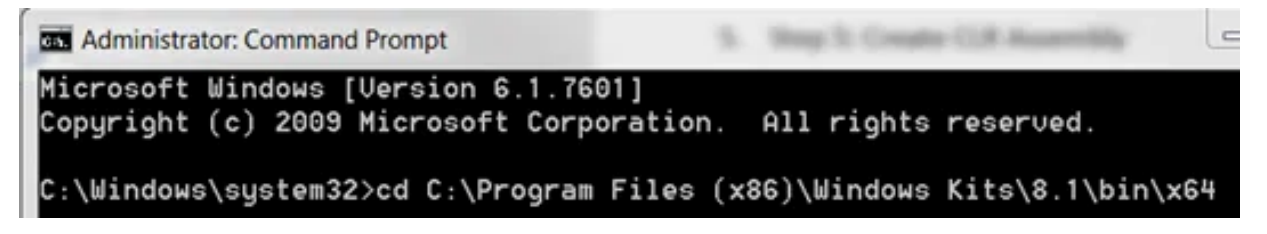

• **مرحله :۲** ایجاد گواهینامه

با استفاده از برنامه exe.makecert ( که باید در پوشه Kits Windows باشد ( یک گواهینامه جدید ایجاد کنید. دستور زیر را در Prompt Command بنویسید :

C:\Program Files (x86)\Windows Kits\8.1\bin\x64>makecert -r -pe -n "CN=CLRString Split Test Root Authority" -a sha256 -sky signature -cy authority -sv CLRStringS plit.pvk -len 2048 -m 144 CLRStringSplit.cer

در حین اجرای این کد، پنجره زیر برای ایجاد رمز عبور برای کلید خصوصی ظاهر می شود.

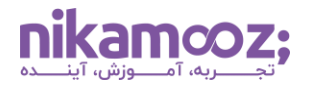

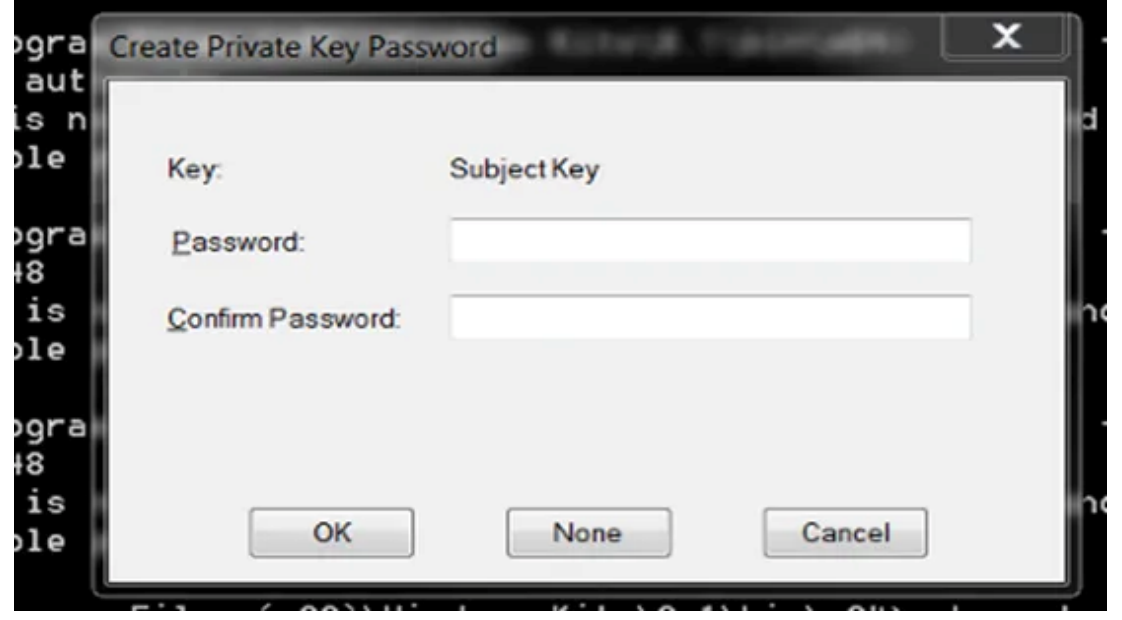

• **مرح له :۳** ایجاد فایل PFX

پس از ایجاد موفقیت آمیز گواهینامه، با استفاده از برنامه exe.PFX2PVK یک فایل PFX بسازید. دستور زیر را اجرا کنید :

```
C:\Program Files (x86)\Windows Kits\8.1\bin\x64>PVK2PFX -pvk 
CLRStringSplit.pvk -spc CLRStringSplit.cer -pfx CLRStringSplit.pfx -pi 
P@ssw0rd1 -po P@ssw0rd1
```
• **مرحله :۴** امضای ماژول CLR

درنهایت، با استفاده از برنامه exe.signtool ماژول CLR خود را امضا کنید :

```
C:\Program Files (x86)\Windows Kits\8.1\bin\x64>signtool sign /f 
CLRStringSplit.pfx /p P@ssw0rd1 CLRStringSplit.dll
```
در دستور ۳ و ۴ 1rd0ssw@P را با رمزعبور دلخواه خود جایگزین کنید. با اجرای مراحل باال، باید سه فایل جدید در پوشه Kits Windows ایجاد شده است:

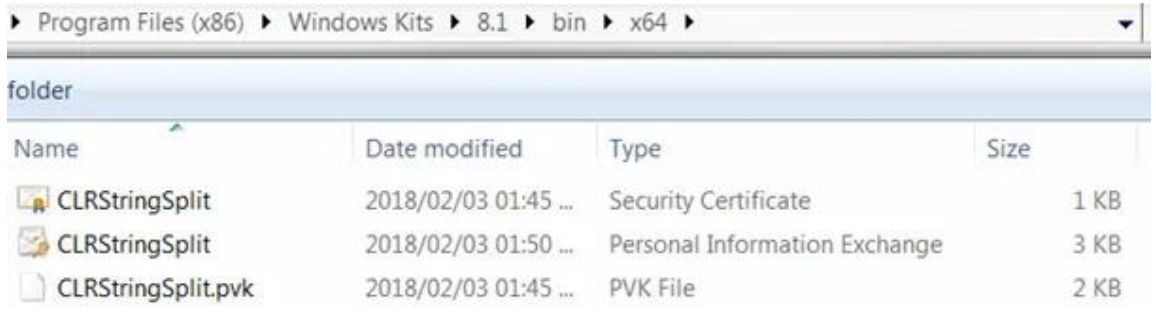

• **مرحله :۵** ایجاد گواهینامه و ورود به (SSMS (Studio Management Server SQL

اکنون به نرم افزار SSMS بروید و مراحل زیر را دنبال کنید :

.1 **ایجاد گواهینامه** 

```
USE master;
GO
CREATE CERTIFICATE CLRStringSplitCert FROM FILE = 
'C:\sqlclr\CLRStringSplit.cer';
GO
```
.2 **ایجاد لگین Server SQL برای گواهینامه** 

**USE** master; **GO CREATE LOGIN** CLRStringSplitCertLogin **FROM CERTIFICATE** CLRStringSplitCert; **GO**

.3 **اعطای مجوز «ASSEMBLY UNSAFE «به ورود ایجادشده** 

**USE** master; **GO GRANT UNSAFE ASSEMBLY TO** CLRStringSplitCertLogin; **GO**

.4 **ساخت کاربر برای پایگاه داده** 

**USE** SampleTest2017;

**GO**

**CREATE USER** CLRStringSplitCertLogin **FOR LOGIN** CLRStringSplitCertLogin;

**GO**

.5 **ایجاد ماژول CLR امضا شده** 

```
USE SampleTest2017;
GO
CREATE ASSEMBLY CLRStringSplit FROM 'C:\CLRStringSplit.dll' WITH
PERMISSION_SET = SAFE;
GO
```
مسیر فایل DLL خود را در دستور بالا میتوانید جایگزین C:\CLR String Split.dll کنید.

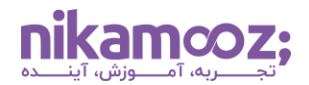

# **کالم پایانی: بررسی جامع قابلیت CLR در Server SQL**

قابلیت CLR در SQL Server به توسعهدهندگان کمک میکند تا از قدرت و انعطافپذیری زبانهای NET. برای ایجاد توابع و رویههای ذخیرهشده در دیتابیس SQL Server استفاده کنند. این قابلیتهای قدرتمند، امکان انجام وظایف پیچیده را ساده کرده و به شما کمک می کند برنامه های یکپارچه با SQL-T و NET. ایجاد کنید .